# Исполнитель Робот СКИ, обстановка

## Обстановка Робота

Исполнитель Робот существует в некоторой обстановке — прямоугольном поле, разбитом на клетки, между которыми могут стоять стены. Робот может передвигаться по полю, закрашивать клетки.

### Робот-> Сменить стартовую обстановку

\* Файл со стандартной обстановкой входит в поставку Кумира (10x16.fil). Стандартной обстановкой является пустая обстановка максимально допустимого размера 10\*16 Роботом в левом верхнем углу.

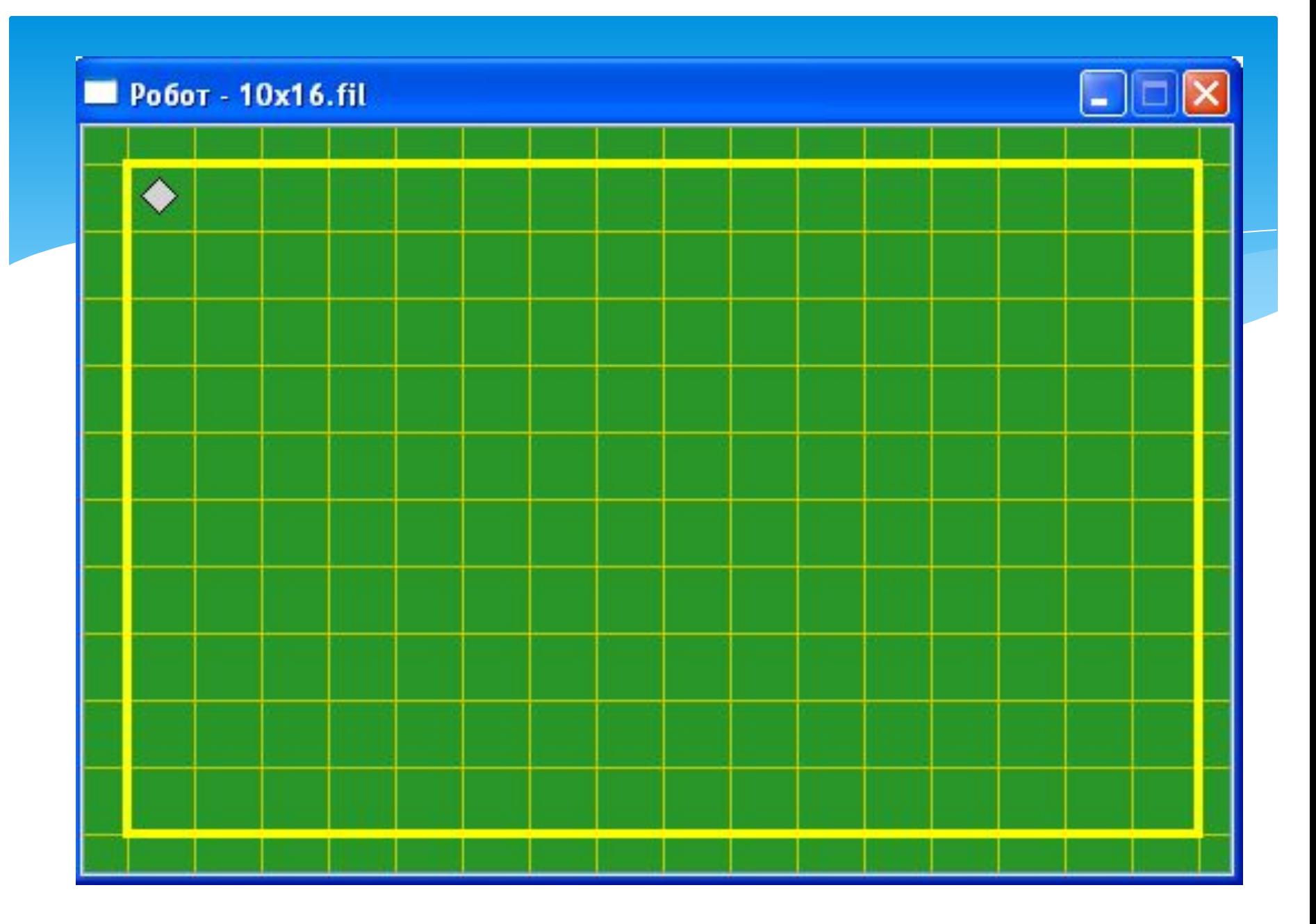

Инструменты->Редактировать стартовую обстановку

Поставить/убрать стену — щелкнуть по границе между клетками.

- Закрасить/сделать чистой клетку щелкнуть по клетке.
- \* Переместить Робота тащить мышью.
- \* Изменить размеры обстановки команда «Новая обстановка» меню «Обстановка»

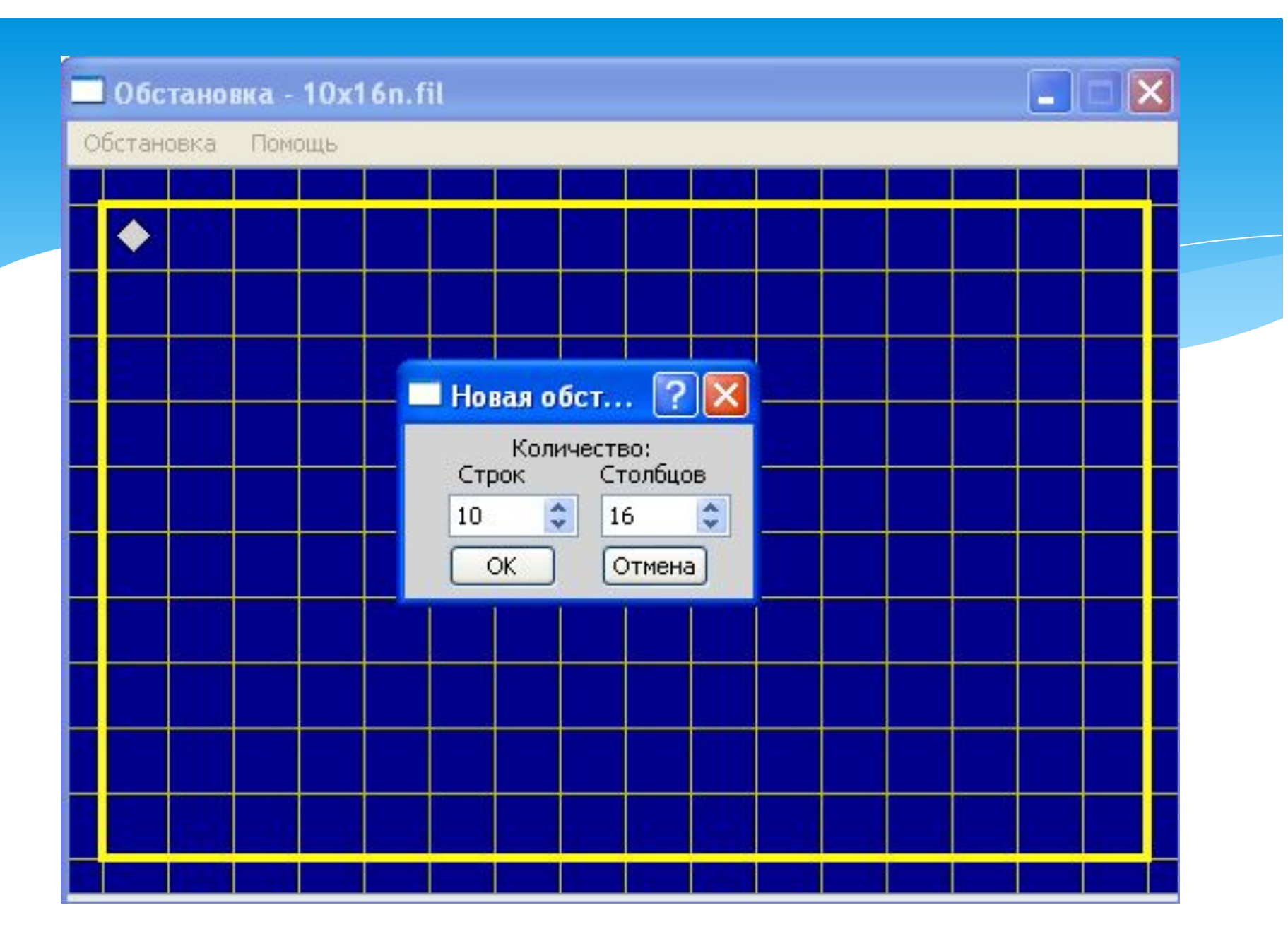

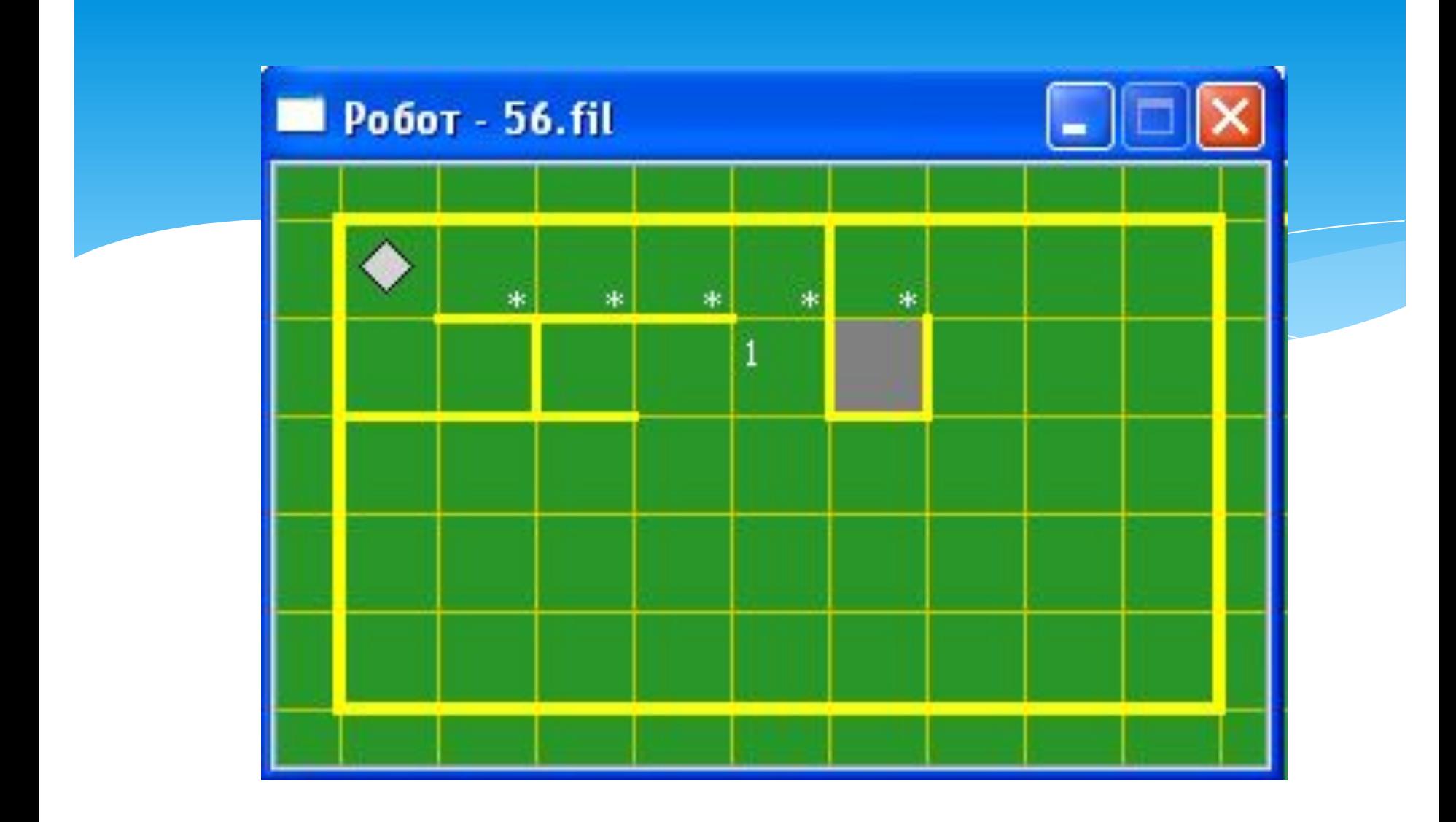

## Описание алгоритма

Алгоритм на языке КуМир записывается так:

### Использовать Робот

алг имя алгоритма (описание алгоритма) дано | на поле Робота стен нет надо | Робот погулял и вернулся в исходное положение нач

• последовательность команд (тело алгоритма) **KOH** 

## Система команд исполнителя «Робот» включает:

Кумир-программа, управляющая Роботом, должна начинаться со строки использовать **Робот** 

- 5 команд, вызывающих действия Робота (влево, вправо, вверх, вниз, закрасить)
- ◆ 10 команд проверки условий
- ◆ 8 команд вида [слева/справа/снизу/сверху] [стена/свободно]
- 2 команды вида клетка [закрашена/чистая]

## Пример:

использовать Робот

алг прогулка

### нач

- вправо
- · BHM3
- ВЛЕВО
- · BBepx
- закрасить

### **KOH**

### КЦ нц пока условие • тело цикла (последовательность команд) KЦ НЦ ДЛЯ І ОТ ІІ ДО І2 • тело цикла (последовательность команд) KЦ

нц число повторений раз • тело цикла (последовательность команд)

### Команды циклических алгоритмов

### Задача 1

На поле Робота нет стен и закрашенных клеток. Сколько клеток будет закрашено после выполнения следующих команд:

- $\ast$ закрасить
- $\ast$ вправо
- $\ast$ вверх
- закрасить
- $\ast$ вправо
- $\ast$ закрасить
- $\ast$ вверх
- $\ast$ закрасить
- закрасить
- вправо
- \* закрасить
- вправо
- закрасить
- закрасить
- \* вправо
- \* вправо
- \* закрасить
- \* закрасить
- \* закрасить
- вправо

## Задача 2

 $\ast$ Петя составил алгоритм, а Коля стер в нем одну команду:

#### алг прогулка

дано | на поле Робота стен нет

надо | Робот погулял и вернулся в исходное положение

#### <u>нач</u>

**вверх** вправо

???

**ВНИЗ** 

**ВЛЕВО** 

влево

#### **KOH**

Какую команду стер Коля?

## Цикл N раз

Используется, когда некоторую последовательность команд нужно выполнить несколько раз подряд нц число повторений раз

тело цикла

### <u>КЦ</u>

Число повторений - целое число

ИСПОЛЬЗОВАНИЯ ЦИКЛА

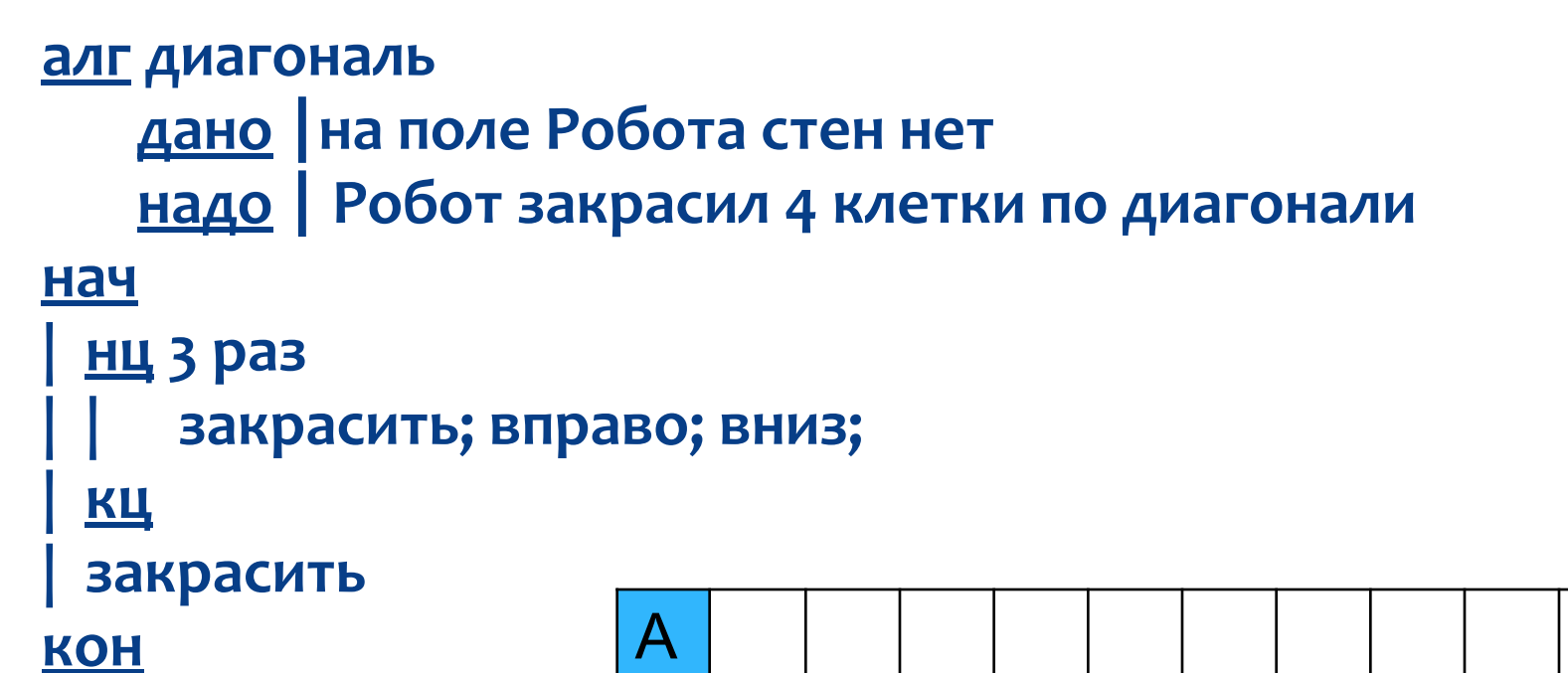

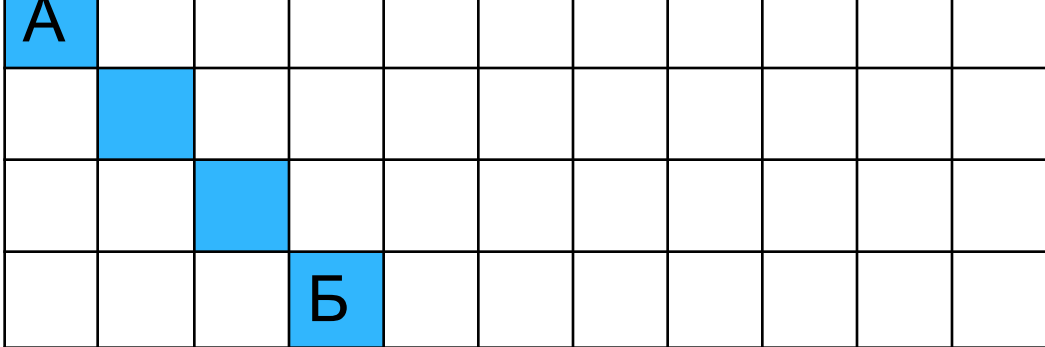

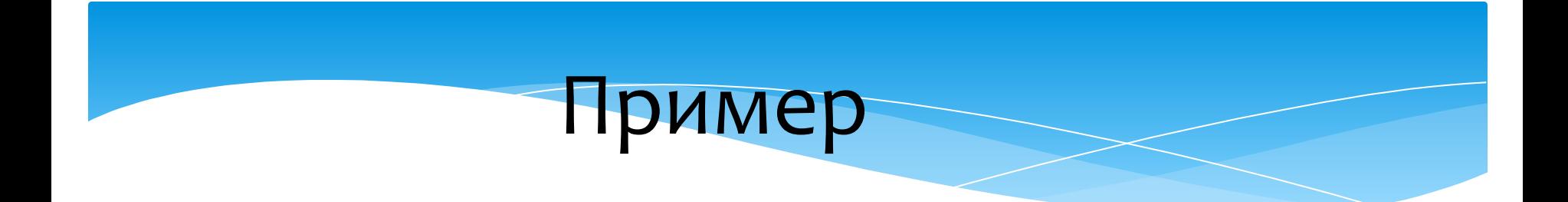

### **алг лабиринт** дано | Робот в клетке А **НАДО** РОбот в клетке Б

### нач

- **| нц 5 раз** 
	- $\mathsf{B}\mathsf{B}\mathsf{e}\mathsf{p}\mathsf{X}$ ; вверх
	- $\mathbf{B}$ **право**
	- **| | вǾиз; вǾиз; вǾиз**
	- **ВПРАВО**
- <u>| кц</u>
- 

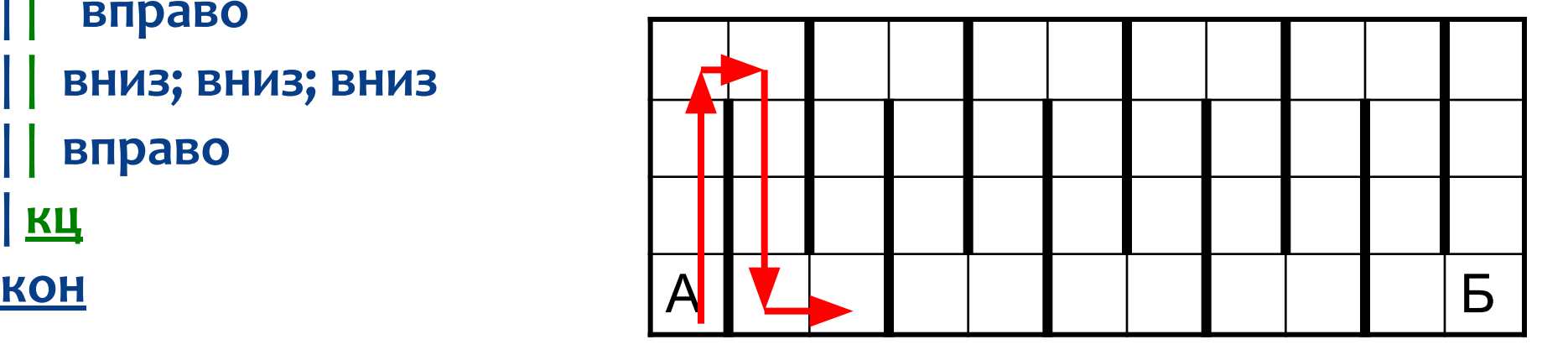

#### <u>алг</u> треугольник **Нач | нц 4 раз**  $\blacksquare$  **ВПРАВО** <u>КЦ</u> **НЦ 4 раз** || закрасить; вправо; вниз <u>КЦ</u> **НЦ 8 раз** || закрасить; влево <u>КЦ</u> **НЦ 4 раз**  $\blacksquare$  закрасить; вправо; вверх **КЦ KOH А**

## Нарисуем треугольник

#### **KOH**

### **алг рисунок** <u>Нач</u> **НЦ 3 раз**  $|$  вправо; закрасить вниз; закрасить; вниз; закрасить | влево; вверх; закрасить вправо; вправо; закрасить **| вправо; вправо; вверх** <u>КЦ</u> *рисуем плюс переходим к следующему*

## ьще один пример

А Б

## Домашнее задание

Придумать 2 фигуры и запрограммировать их рисование Роботом с использованием цикла N раз (проверить в программе и перенести в тетрадь

Робот находится в левом верхнем углу поля. Составить

алгоритм, закрашивающий данные клетки.

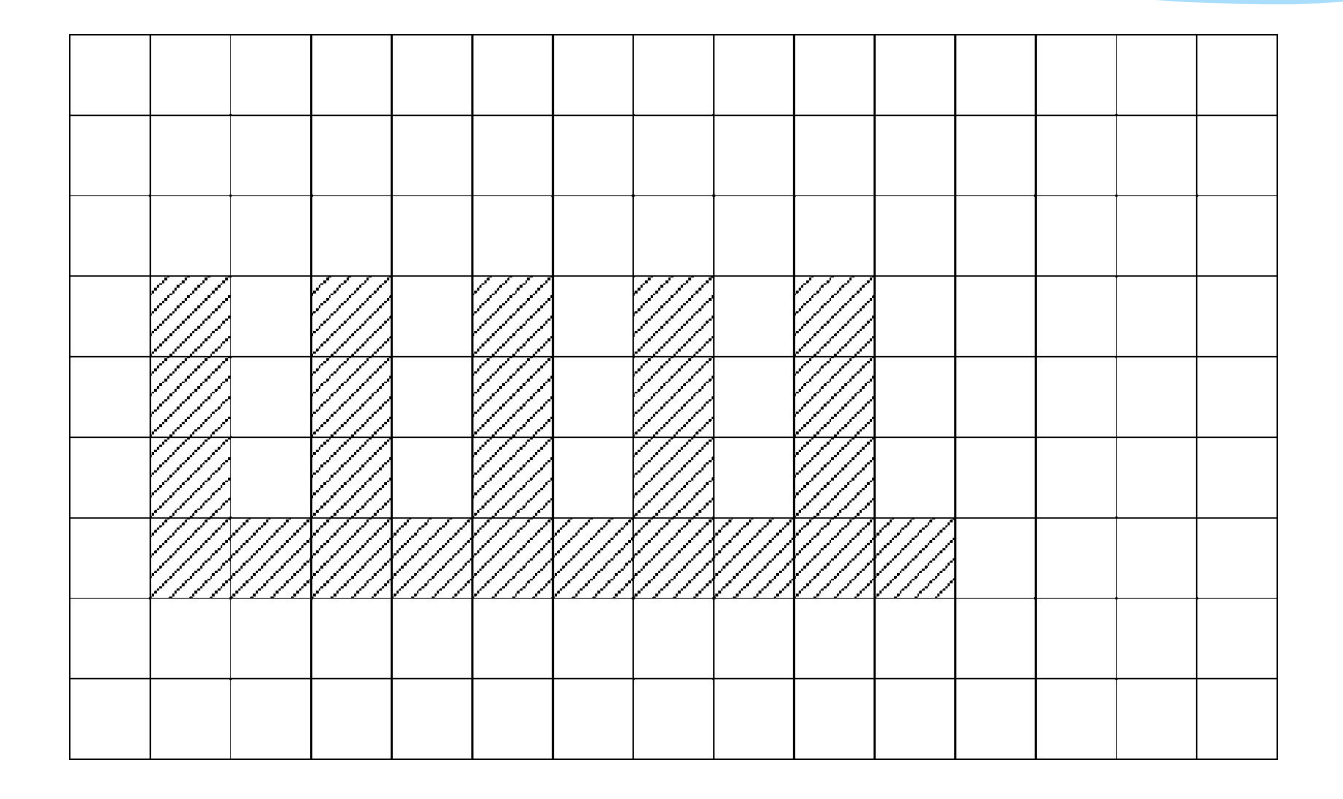

Робот находится в левом верхнем углу поля. Составить алгоритм, закрашивающий данные клетки.

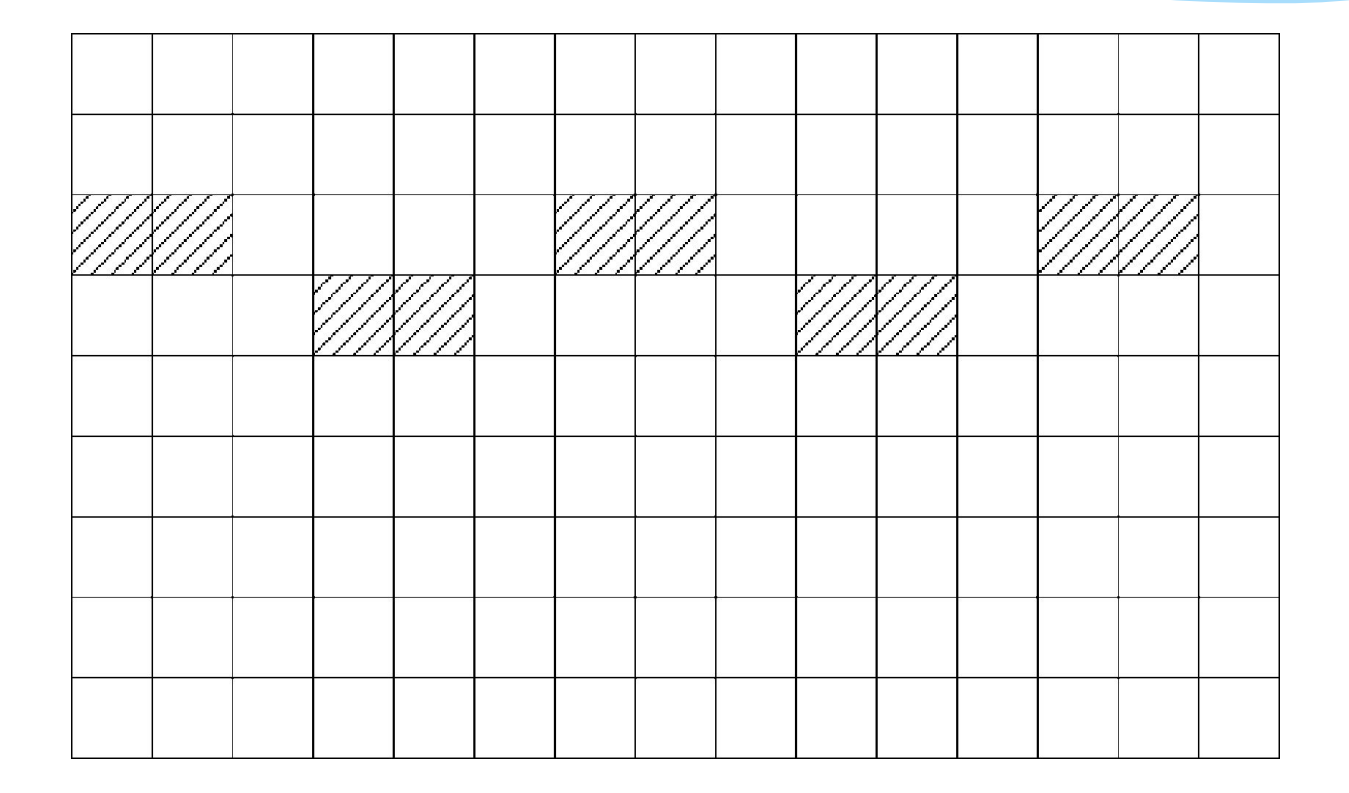

Составить алгоритм перемещения робота по лабиринту из положения А в положение Б.

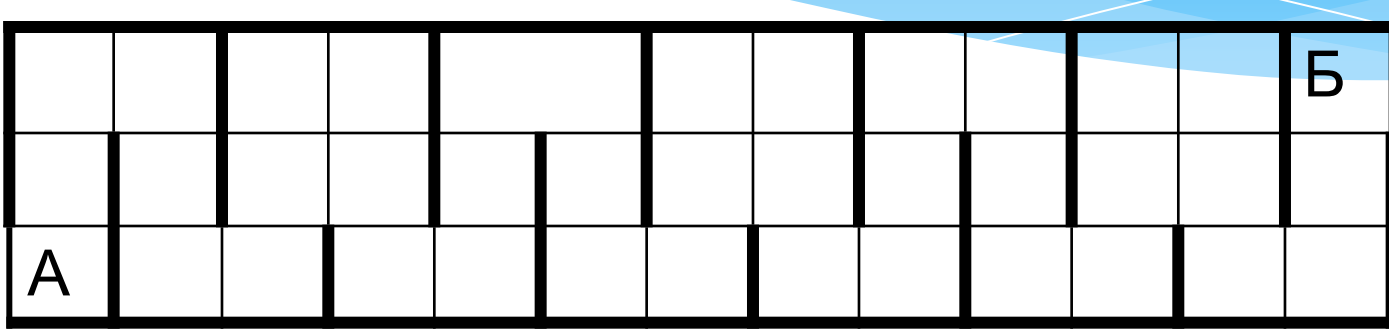

# КЦ

нц пока условие • тело цикла (последовательность команд)

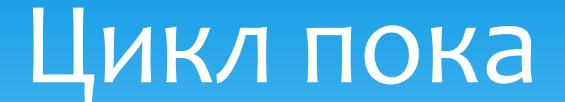

## 10 команд проверки условии

- 1. Сверху стена
- 2. Сверху свободно
- 3. СНИЗУ СТЕНА
- 4. СНИЗУ СВОбОДНО
- 5. Справа стена
- 6. Справа свободно
- 7. Слева стена
- 8. Слева свободно
- 9. Клетка закрашена
- $10.$  Клетка чистая

вправо

КЦ

влево

нц пока клетка закрашена

закрасить

КЦ

закрасить; вправо

нц пока справа свободно

нач

алг закрасить ряд вправо до стены и вернуться

### Закрашивание ряда до стены

Закрашивание горизонтального коридора произвольной длины, робот где-то в коридоре алг закрасить коридор нач нц пока снизу стена влево KЦ

вправо

нц пока снизу стена закрасить; вправо

KЦ

**KOH** 

### 1. Закрасить клетки у стен прямоугольника, робот где-то внутри прямоугольника Задания

- Левее робота есть закрашенная клетка, закрасить все клетки между роботом и этой клеткой и вернуться назад
- 3. Закрасить вертикальный коридор неизвестной длины, робот где-то в коридоре
- 4. Робот в клетке над горизонтальной стеной неизвестной ДЛИНЫ, ЗАКРАСИТЬ ВСЕ КЛЕТКИ ВОКРУГ СТЕНЫ

## Цикл п раз

нц число повторений раз

• тело цикла (последовательность команд)

KЦ

использовать Робот **алг** нач **НЦ 5 раз** • закрасить;вправо;вверх **КЦ НЦ 5 раз** • закрасить;вправо;вниз **КЦ** закрасить **KOH** 

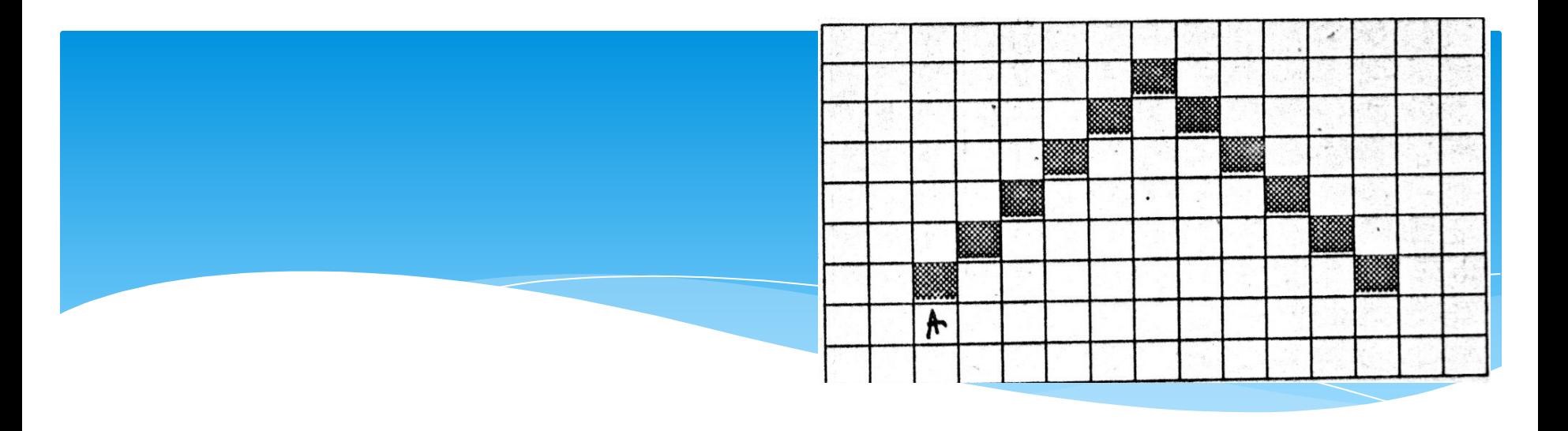

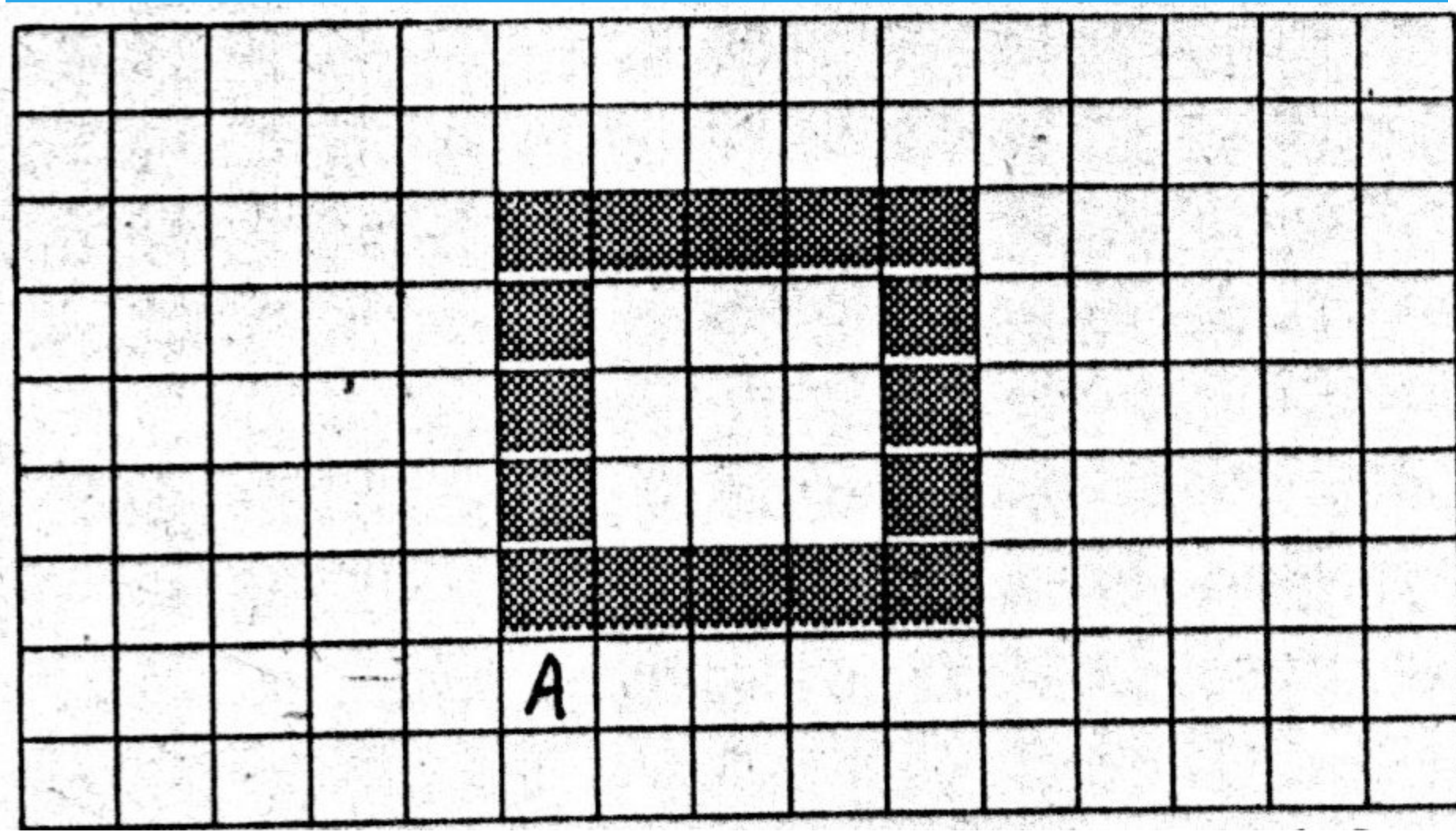

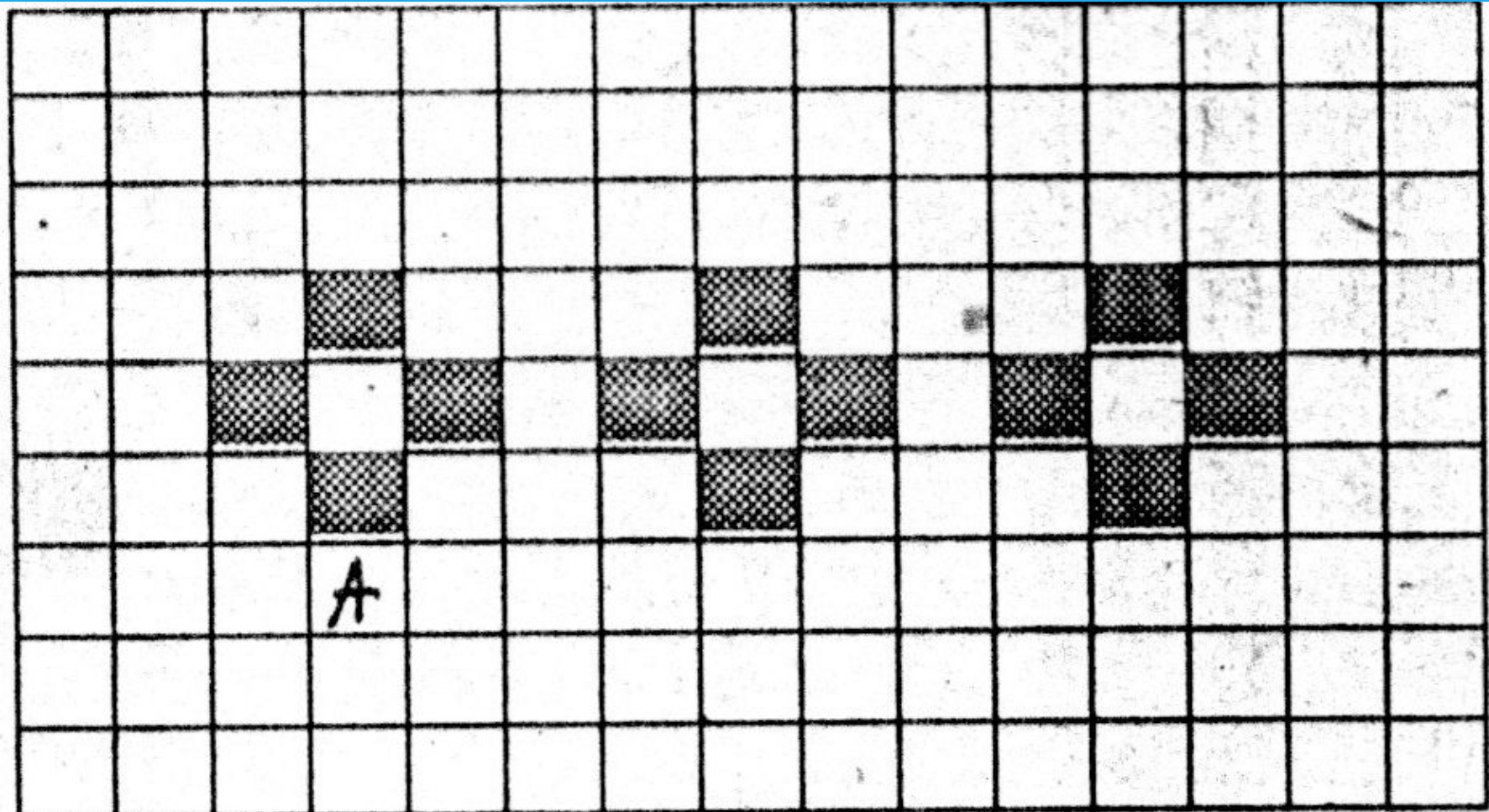

## Вложенные циклы

нц число повторений раз нц число повторений раз тело цикла-KЦ **·КЦ** 

#### **KOH**

закрасить; вниз вниз; закрасить; вправо вверх; закрасить; вверх; вправо; вправо КЦ· закрасить; вниз вниз; закрасить; вправо вверх; закрасить;

#### **НЦ 4 раз**

#### **КЦ**

#### **КЦ**

влево

#### **НЦ 13 раз**

#### вниз; вниз;

вниз; закрасить; вправо вверх; закрасить;

закрасить; вниз

#### КЦ·

вниз; закрасить; вправо вверх; закрасить; вверх; вправо вправо

#### закрасить; вниз

#### **НЦ 4 раз**

**НЦ 2 раз** 

нач

#### использовать Робот **аǼг УЗОР**

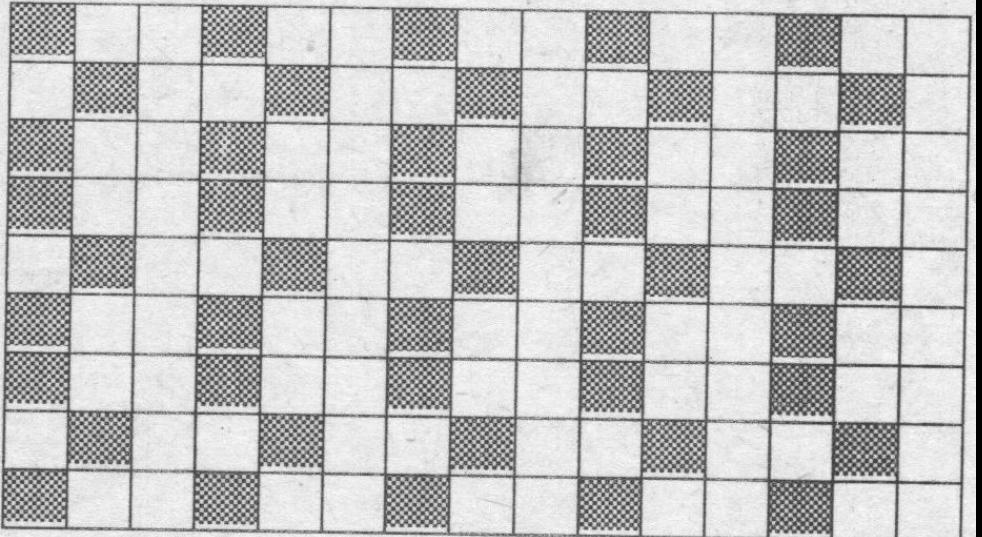

использовать Робот алг нач нц пока снизу свободно **НЦ ПОКА СПРАВА СВОбОДНО вниз;** закрасить; вправо; закрасить; вверх; закрасить; вправо; закрасить; вправо **КЦ** вниз; вниз **НЦ ПОКА СЛЕВА СВОбОДНО влево КЦ** КЦ **KOH** 

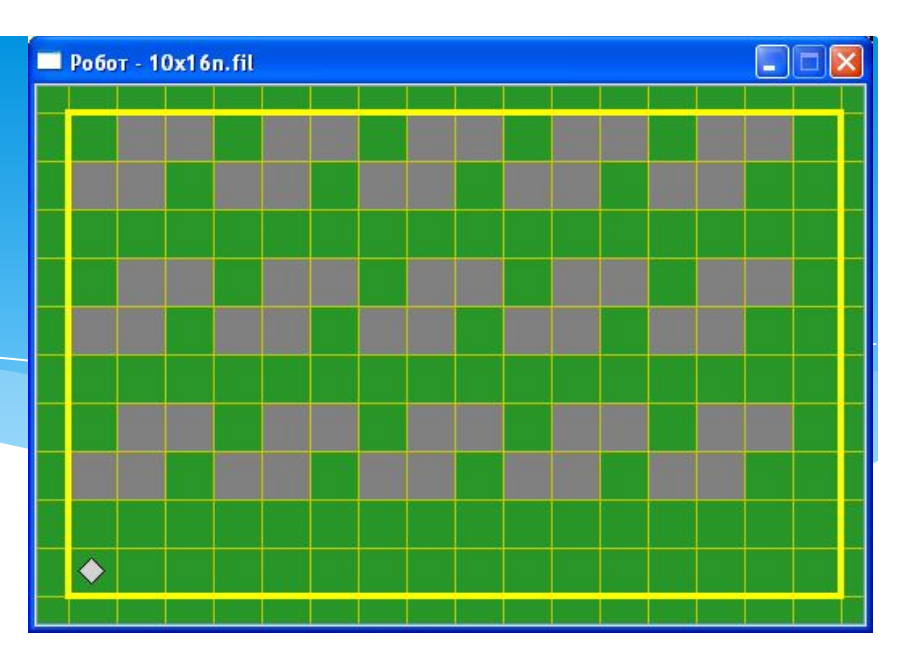

```
использовать Робот
алг
нач
  нц пока снизу свободно
  вниз; закрасить; вниз
  вправо; закрасить; вправо
 вверх; закрасить; вверх; влево;
 закрасить; вправо
 вправо;
 нц пока справа свободно
      вправо; вниз; закрасить;
      вниз; вправо; закрасить; вправо
      вверх; закрасить; вверх; влево;
      закрасить; вправо
      вправо;
 КЦ
 BHИЗ; ВНИЗ;
 нц пока слева свободно
      влево
 КЦ
 КЦ
 KOH
```
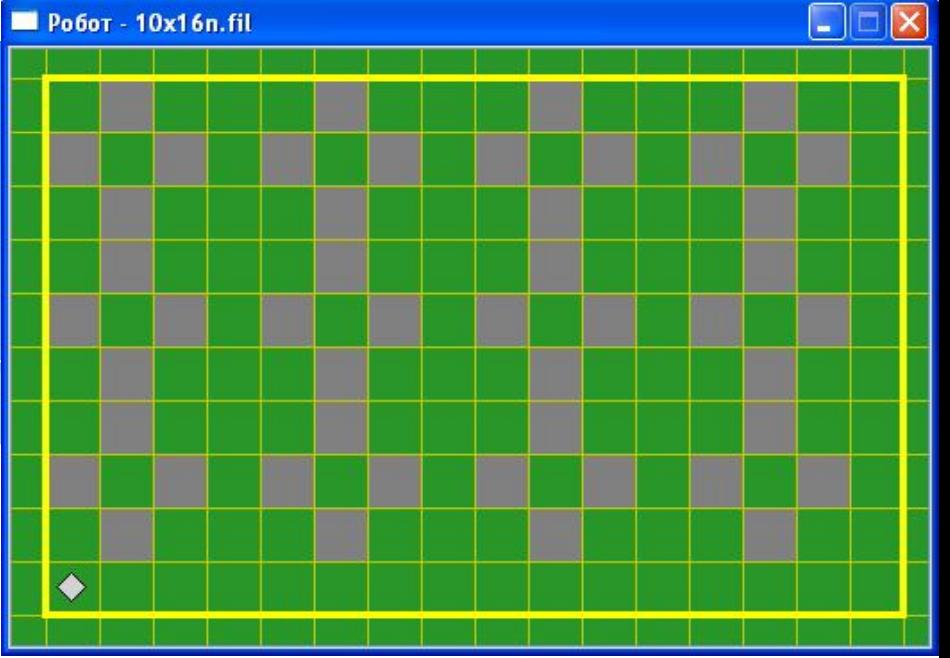

#### В<sub>С</sub>е

- ТО Серия 1
- **если условие**

#### В<sub>С</sub>е

- иначе серия 2
- ТО Серия 1
- **если** условие

## Команды условных алгоритмов

## \* нц пока снизу стена если сверху свободно то закрасить; вправо иначе вправо **BCe КЦ**

## Закрасить все клетки коридора, из которых есть выход вверх

Робот внутри коридора неизвестного направления. Вывести робот из <u>корид</u>ора

если справа свободно

TO

нц пока снизу стена

вправо

КЦ

#### иначе

нц пока справа стена

вверх

КЦ

**BCe** 

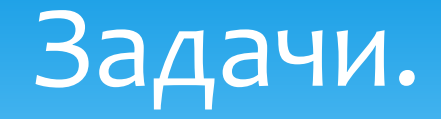

- \* В горизонтальном коридоре есть тупики снизу размером в 1 клетку, робот в левой клетке коридора. Вывести робот из коридора вправо и закрасить тупики.
- \* На поле нет стен. В ряду из 10 клеток правее робота некоторые клетки закрашены. Закрасить клетки ниже каждой закрашенной.
- \* Робот находится внутри прямоугольника. Некоторые клетки в левой вертикали прямоугольника закрашены. Закрасить COOTBATCTBVЮЩИА ИМ КЛАТКИ В ПОАВОЙ
- Дано: На поле Робота горизонтальный коридор шириной в одну клетку. Коридор имеет выступы-ответвления вниз произвольной длины, ширины — в одну клетку. Ответвления заканчиваются тупиком. Робот находится в одном из ответвлений.
- \* Надо: Робот закрасил коридор и все ответвления и вышел из коридора влево.

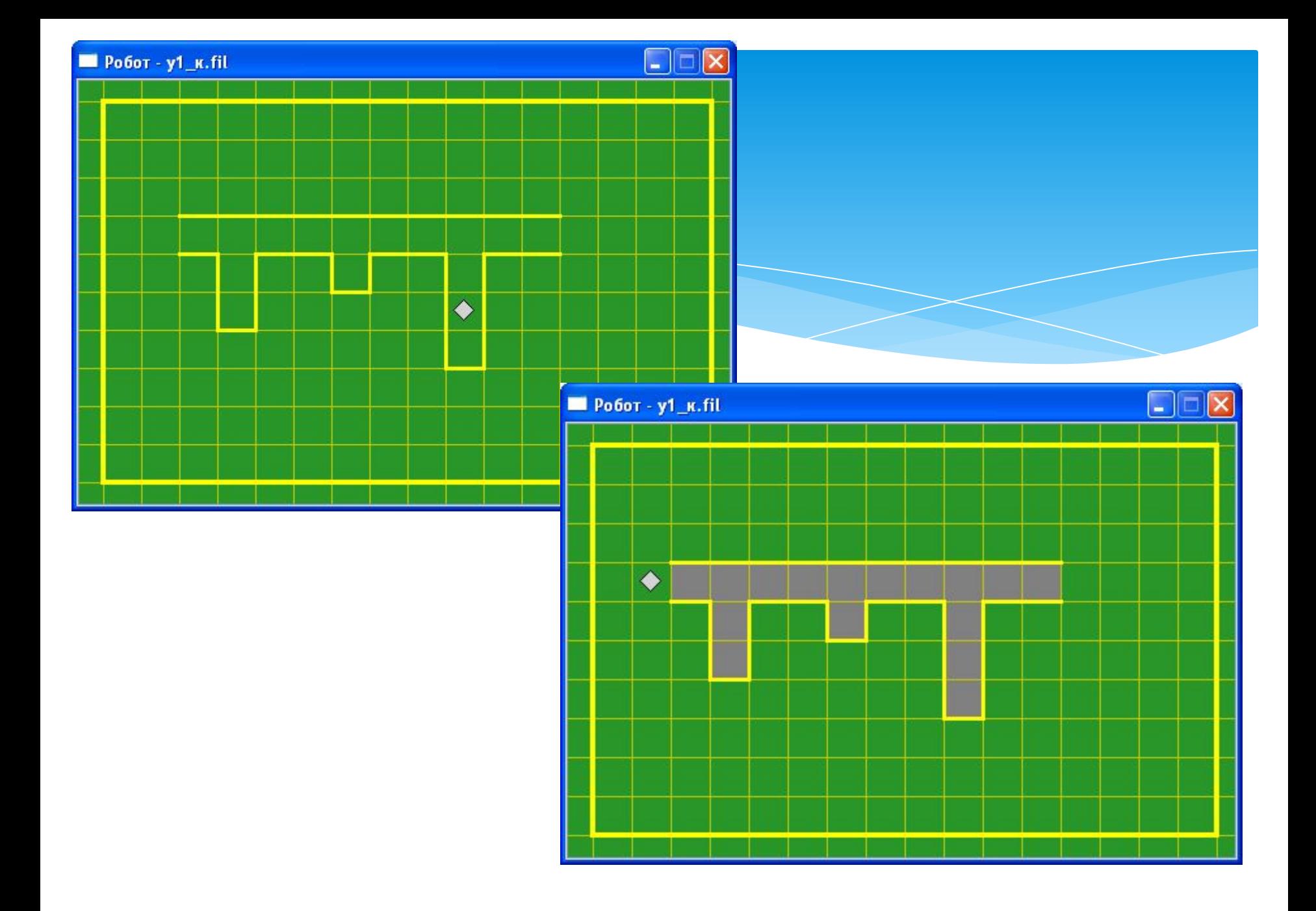

**алг** нач **НЦ ПОКА СВЕРХУ СВОбОДНО** вверх **КЦ** нц пока сверху стена **вправо КЦ влево НЦ ПОКА СВЕРХУ СТЕНА** если снизу свободно то нц пока снизу свободно **вниз КЦ нц пока сверху свободно** закрасить; вверх **КЦ** В**С**е закрасить;влево **КЦ KOH** 

### Команды условных алгоритмов

### выбор условие

 $\dddot{\bullet}$  . . .

**BCe** 

- при условие 1: серия 1
- при условие 2: серия 2

• при условие n: серия n

• иначе серия n+1

- 
- 
-